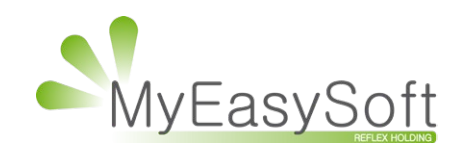

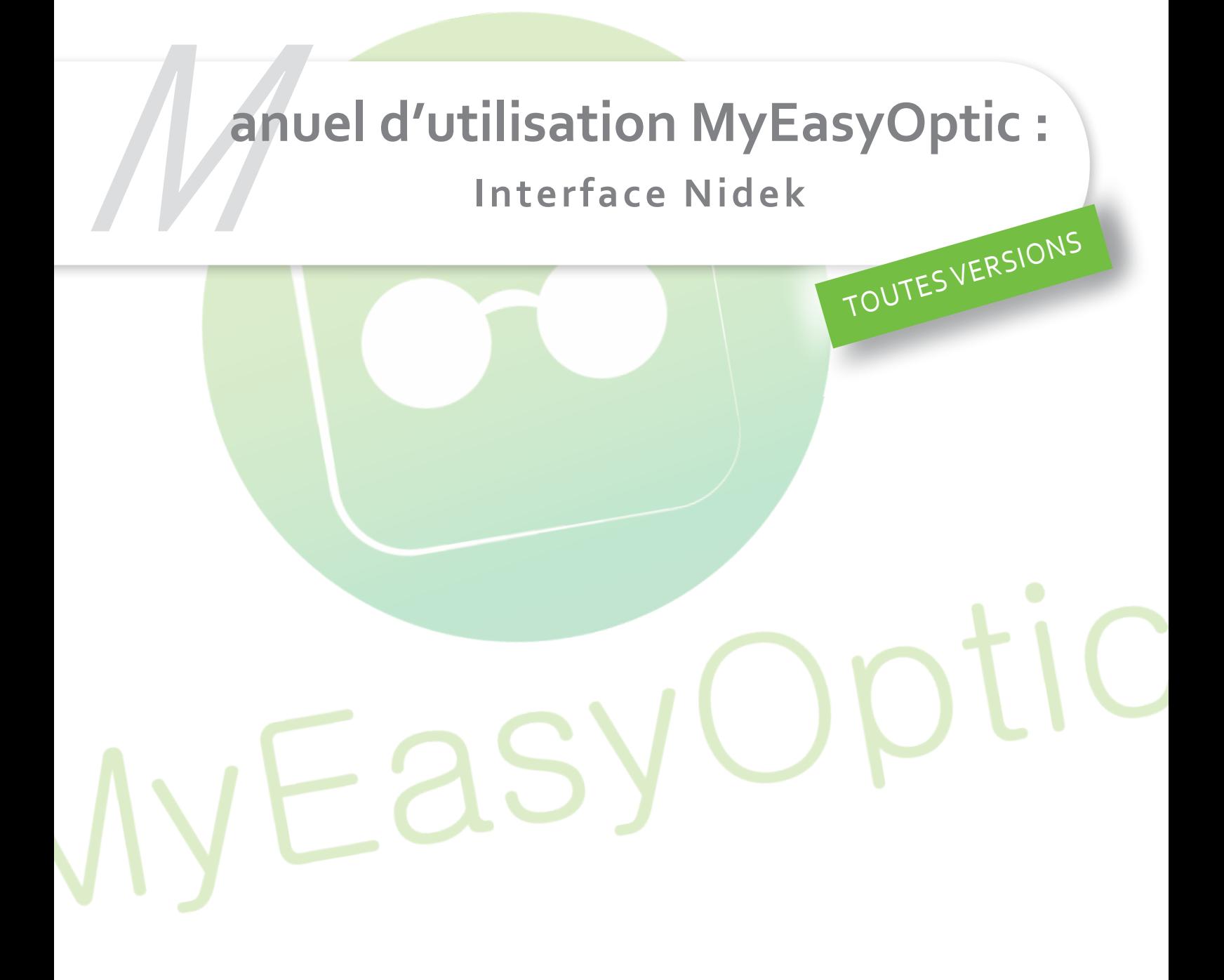

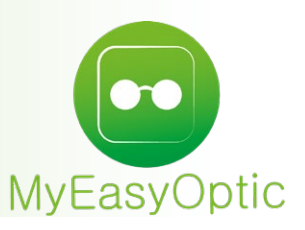

## **Manuel d'utilisation MyEasyOptic : Utilisation de** l'interface Nidek

## **I. Paramétrage dans MEO**

Un paramétrage Nidek est disponible dans la section «Interfaces». Les chemins d'accès aux répertoires d'échange avec les machines Nidek sont pré-renseignés avec les valeurs, généralement par Nidek lors des installations.

NB : Si ce chemin est différent, veuillez vous rapprocher du support Nidek pour qu'il vous communique les valeurs à renseigner.

Il existe plusieurs configurations possibles : Réfracteur seul, réfracteur + Box, réfracteurs multiples, réfracteurs multiples + box.

Selon les cas, il convient de nommer le(s) réfracteur(s) présent(s) dans le magasin, et/ou de cocher la case « Présence d'une box ».

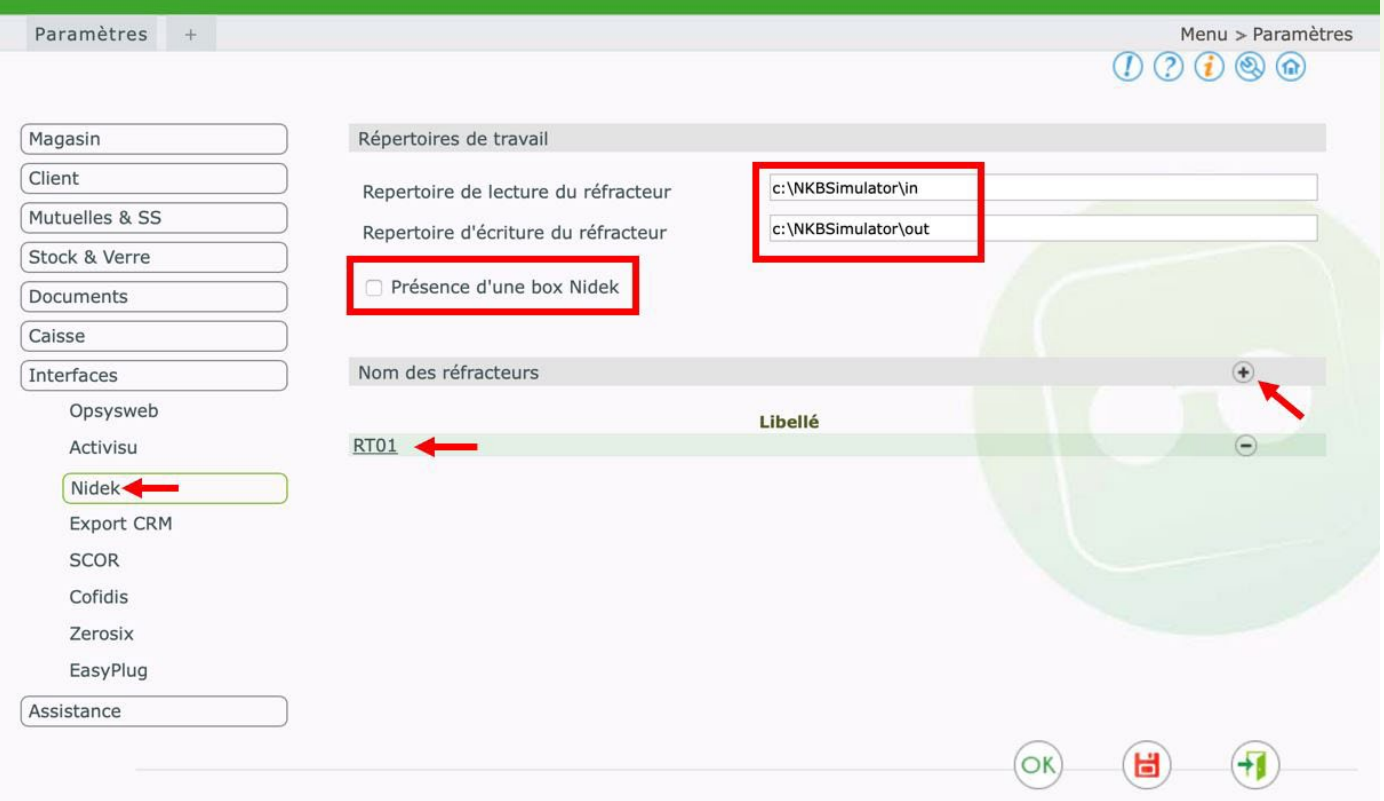

## **II. Utilisation**

A l'utilisation, après avoir renseigné les verres, il ne reste qu'à cliquer sur le bouton bleu «Nidek». Les données saisies dans MyEasyOptic seront automatiquement envoyées aux machines, évitant ainsi la perte de temps liée à la re-saisie, et les erreurs potentielles qui peuvent en découler.

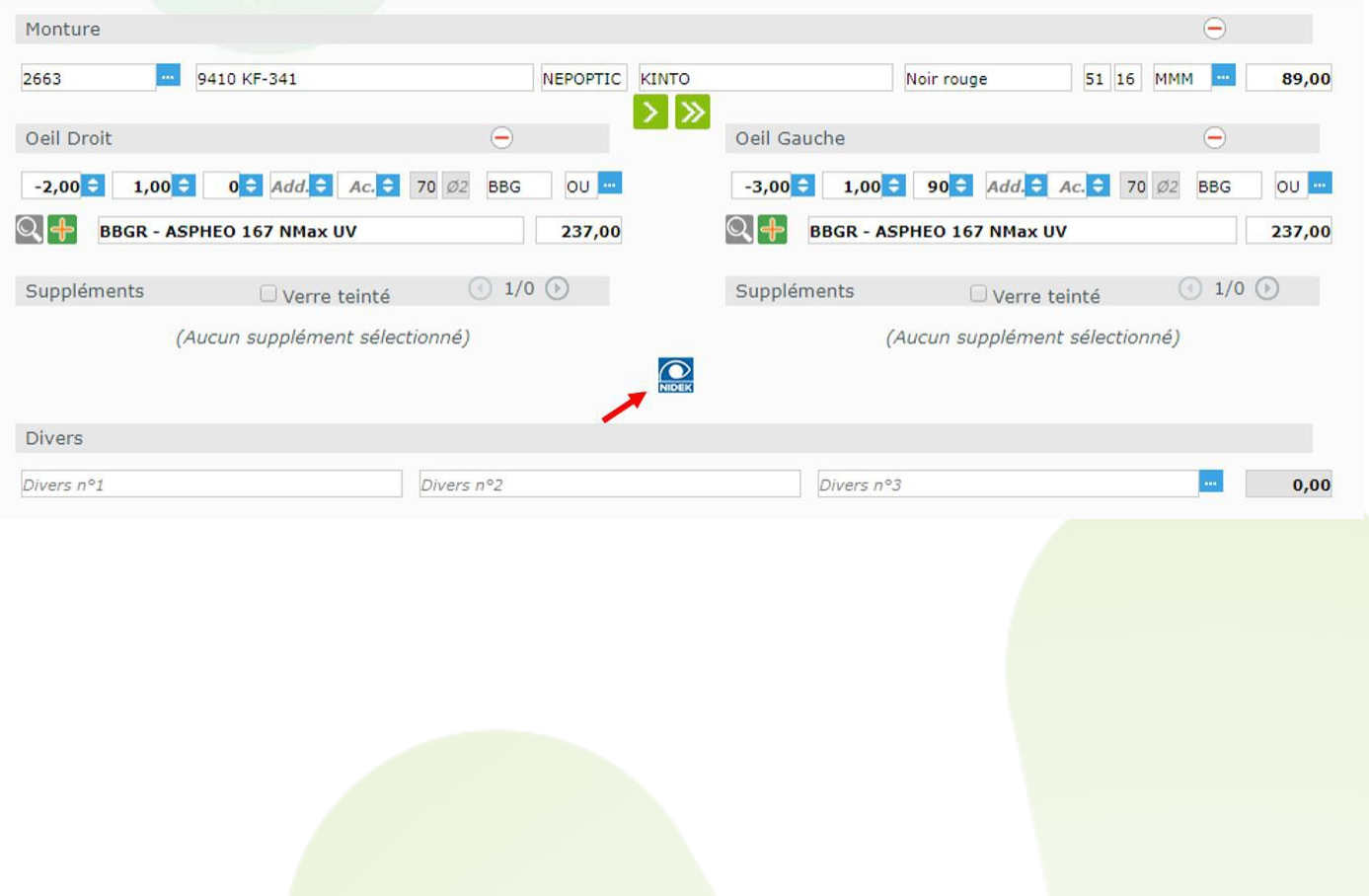